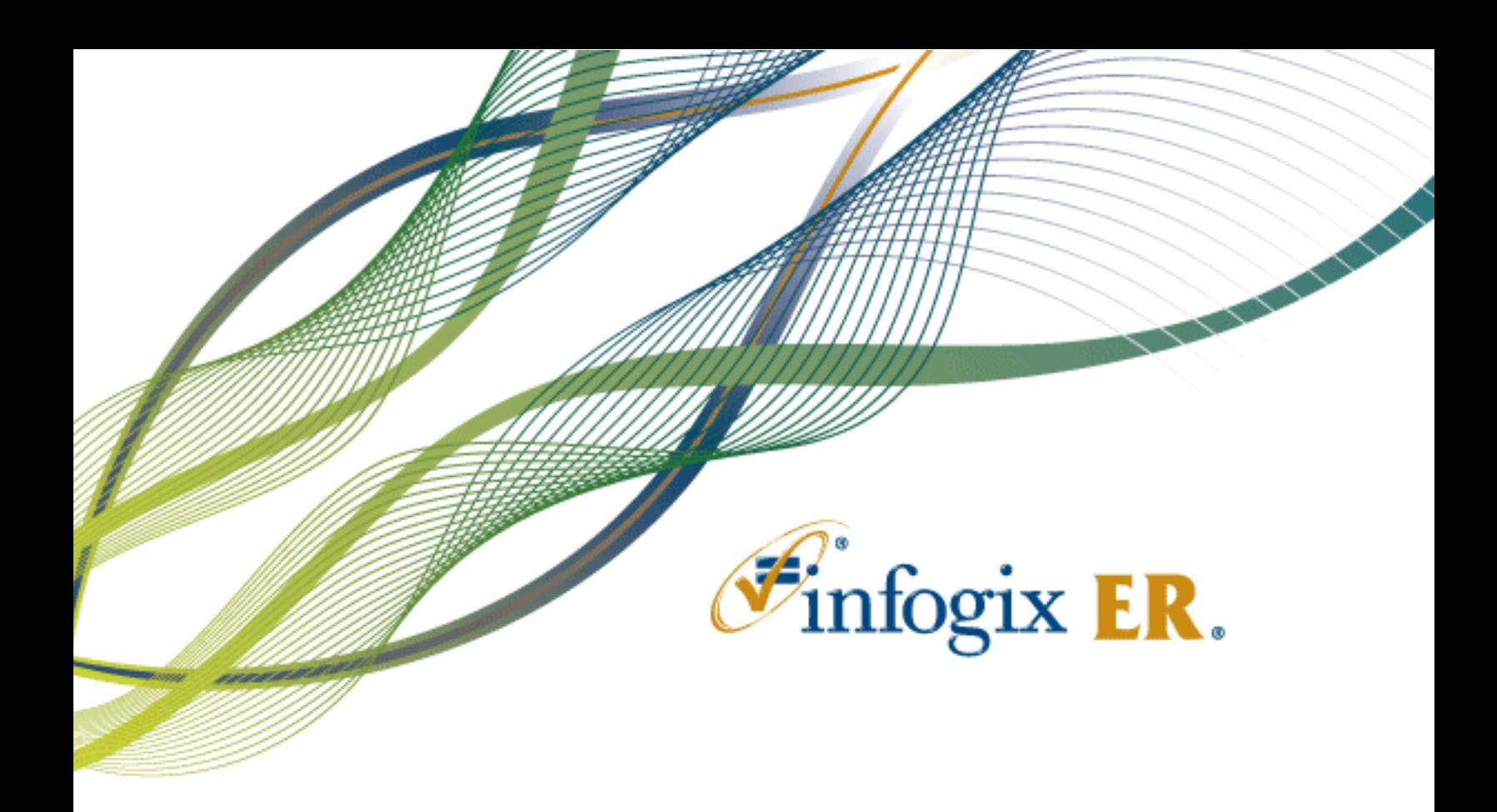

# Release Notes | Release 4.6

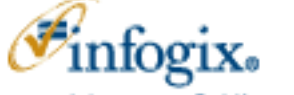

Home Office 1240 East Diehl Road, Suite 400 Naperville, IL 60563 Tel: + 1.630.505.1800 www.infogix.com

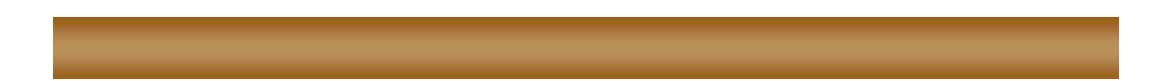

Infogix, the Infogix checkmark logo, Infogix Assure, Infogix Insight, ACR, ACR/Detail, ACR/Summary, ACR/Workbench, ACR/Connector, ACR/Instream, ACR/File, Infogix ER, Infogix DTM. Infogix Perceive, Infogix Nexix, Information Integrity, and Information With Confidence are registered trademarks of Infogix, Inc.

Infogix Controls and The Information Integrity Experts are trademarks of Infogix, Inc.

Any other trademarks or registered trademarks are the property of their respective owners.

Publication Number: 2611

December 10, 2015

© Copyright 2015 Infogix, Inc. All rights reserved.

Confidential—Limited distribution to authorized persons only, pursuant to the terms of Infogix, Inc. (FKA Unitech Systems, Inc.) license agreement. This document is protected as an unpublished work and constitutes a trade secret of Infogix, Inc.

This document and the information contained herein are the property of Infogix, Inc. Reproduction or use in whole or in part of this document and the information contained herein by anyone without prior written consent of Infogix, Inc. is prohibited.

#### **CONTENTS**

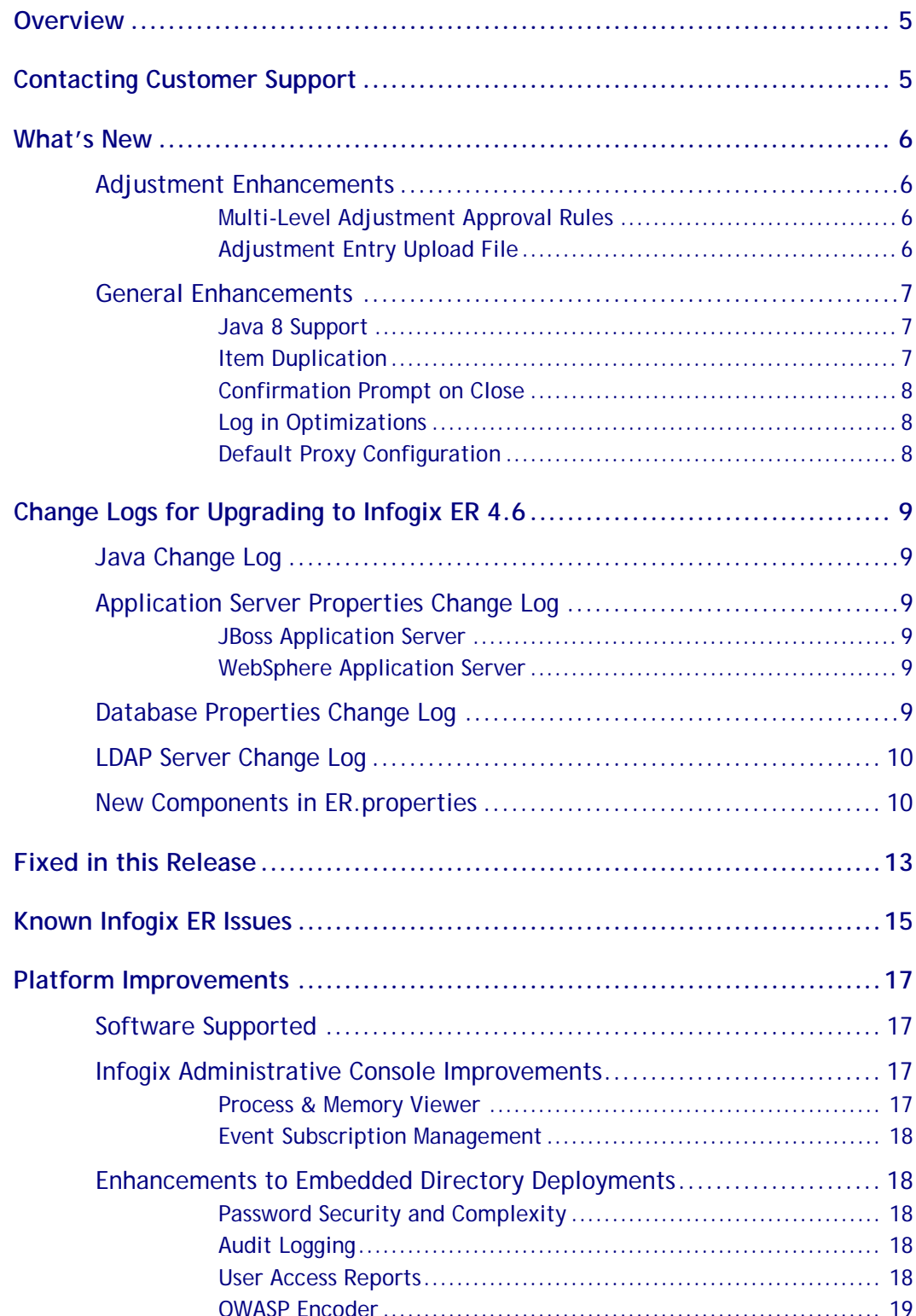

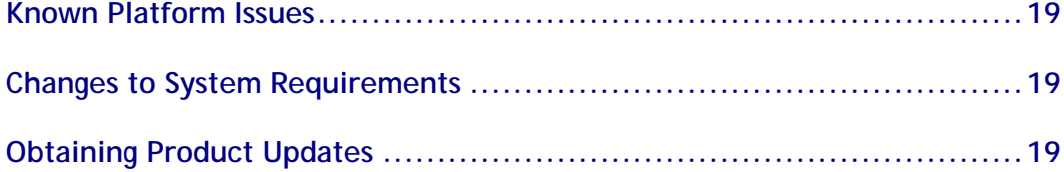

## <span id="page-4-0"></span>**Overview**

This document is intended for Infogix ER® customers who upgrade to Release 4.6. Follow the instructions in the appropriate *Infogix Server Upgrade Guide* to install the new release.

This document describes the enhancements and modifications included in this release and highlights changes that may affect your current Infogix ER implementation. This document is not intended as a user manual.

## <span id="page-4-1"></span>**Contacting Customer Support**

If you need assistance, contact Infogix Customer Support.

Support Phone: +1.630.505.1890

Support Email: [support@infogix.com](mailto:support@infogix.com)

Support Website: [http://support.infogix.com](http://support.infogix.com/)

Fax Number: +1.630.505.1883

Visit our Website: [www.infogix.com](http://www.infogix.com/)

## <span id="page-5-0"></span>**What's New**

<span id="page-5-1"></span>This section summarizes the enhancements for the Infogix ER 4.6 release.

### **Adjustment Enhancements**

#### <span id="page-5-2"></span>**Multi-Level Adjustment Approval Rules**

The existing *Adjustment Approval Rules* have expanded functionality to allow the administrator to configure multiple levels of adjustment or entry approvals.

Each level of approval may be associated with an optional assignment, which routes the adjustment to a specific user or queue.

By default, an approval rule has a single level of approval. To add an approval level, open the rule for editing and select the new *Approval Level* stack tab. On the *Approval Level* tab, click **Add** to add an approval level. Select the approval level and click **Edit**.

On the *Assign Owner* pop up, click the user picker icon to the right of the *Assign To* field. The list of Users displays by default.

If desired, select Queue in the *Type* drop-down list. In the list, locate and select the user or queue. Click **Select**. Click **OK** to close the *Assign Owner* pop up.

You can re-arrange approval levels by selecting one and clicking **Move Up** or **Move Down**. Selecting an existing level and clicking **Remove** deletes the level.

Add additional approval levels if needed. When the rule is complete, click **OK** to close the *Adjustment Approval Rule* editor and save the adjustment definition.

#### <span id="page-5-3"></span>**Adjustment Entry Upload File**

In this release of Infogix ER, new functionality has been added to allow the upload of adjustment entries via an ANSI or UTF-8 encoded comma-separated values (CSV) file.

If enabled, an adjustment file upload is initiated on the adjustment panel by clicking the **Upload** button. The **Upload** button must be enabled by the administrator prior to deployment.

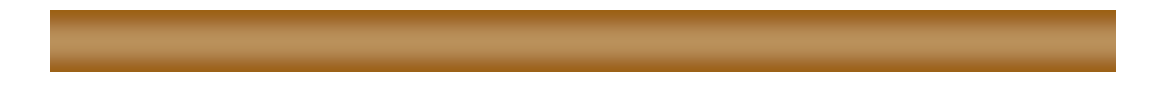

There are several possible configurations for the upload file, depending up on the business needs. Options include:

- inclusion or exclusion of adjustment data
- inclusion or exclusion of an adjustment header
- inclusion or exclusion of an entry header
- data upload for editable fields only or upload of field data for all fields (editable and non-editable)
- a total entry upload limit (per adjustment) that is configurable from 1 to 1000 entries

Some of the configurations may be overridden for individual adjustment definitions. The properties that may be overridden are:

- ADJ\_UPLOAD\_HAS\_ADJUSTMENT\_DATA
- ADJ\_UPLOAD\_ADJUSTMENT\_DATA\_HAS\_HEADER
- ADJ\_UPLOAD\_ADJENTRY\_HAS\_HEADER

To override one of these properties for a specific adjustment, add the property prefixed by the adjustment definition ID to the Infogix/component/adjustments/conf/adjustments.properties file prior to deployment. For example:

<ADJID>\_ADJ\_UPLOAD\_ADJUSTMENT\_DATA\_HAS\_HEADER=true

For details on the configuration of parameters, refer to *the Infogix Properties Guide*.

#### <span id="page-6-0"></span>**General Enhancements**

#### <span id="page-6-1"></span>**Java 8 Support**

This version of Infogix ER supports use of Java SE Runtime Environment 8 for the client.

#### <span id="page-6-2"></span>**Item Duplication**

Users can now duplicate items via the Duplicate button on the Recon Entity detail screen. This button's functionality is equivalent to the Duplicate button on the Item search screen.

#### <span id="page-7-0"></span>**Confirmation Prompt on Close**

Configuration of a new parameter allows the administrator to enable a confirmation prompt to users when they attempt to close items. The prompt is disabled (false) by default and may be enabled prior to deployment by setting the CONFIRM\_MANUAL\_RECON\_ITEM\_CLOSE parameter to true.

#### <span id="page-7-1"></span>**Log in Optimizations**

Optimizations in the login code were undertaken to make the total login time faster for end users. Based on testing results, users may expect logins that are roughly 30% faster than past versions of Infogix ER.

**NOTE:** The total time it takes to log in is highly variable, and dependent upon numerous factors, including environment specifications, network configuration, and the number of rules. It is expected that the first login for a user will be slightly longer than subsequent logins due to the amount of data that must be downloaded. Administrative users will generally see the same login performance.

#### <span id="page-7-2"></span>**Default Proxy Configuration**

In environments which use a proxy for login to the rich client, administrators can now configure the default proxy connection information, including hostname and port.

To use this feature, the RICH\_CLIENT\_USE\_PROXY parameter must be set to true (it is false by default) and the hostname and port parameters must be configured prior to deployment.

## <span id="page-8-0"></span>**Change Logs for Upgrading to Infogix ER 4.6**

This section summarizes any changes that might affect customers who are upgrading from Infogix ER 4.5 to Infogix ER 4.6.

For instructions on upgrading from a previous version of Infogix ER to Infogix ER 4.6, please refer to the *Infogix Server Upgrade Guide*.

#### <span id="page-8-1"></span>**Java Change Log**

When upgrading from Infogix ER 4.5 to Infogix ER 4.6 there were **no changes** made for Java support.

#### <span id="page-8-2"></span>**Application Server Properties Change Log**

#### <span id="page-8-3"></span>**JBoss Application Server**

When upgrading from Infogix ER 4.5 to Infogix ER 4.6, there were **no changes** made to the properties files for the JBoss application server.

#### <span id="page-8-4"></span>**WebSphere Application Server**

When upgrading from Infogix ER 4.5 to Infogix ER 4.6, the following property **was added** to the advanced application server properties file for all deployment types:

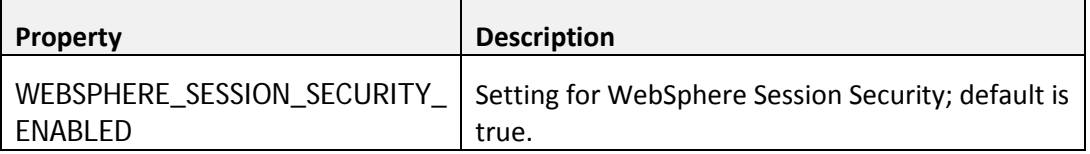

#### <span id="page-8-5"></span>**Database Properties Change Log**

When upgrading from Infogix ER 4.5 to Infogix ER 4.6, the following property **was removed** from both the Oracle and Microsoft SQL Server advanced database properties files.

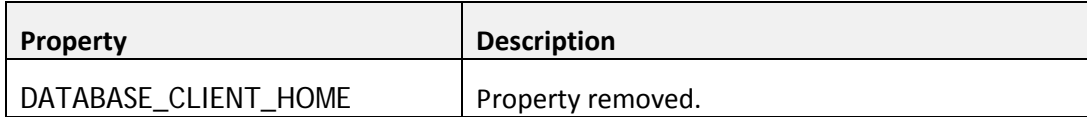

#### <span id="page-9-0"></span>**LDAP Server Change Log**

When upgrading from Infogix ER 4.5 to Infogix ER 4.6, there were **no changes** made to any of the LDAP servers.

Supported LDAP servers include the following:

- IBM Tivoli Directory Server
- Microsoft ADAM
- Sun ONE Directory Server
- Windows Server 2003 Active Directory
- OpenDS

An Infogix Platform enhancement in this version supports use of a Federated Directory.

#### <span id="page-9-1"></span>**New Components in ER.properties**

When upgrading from Infogix ER 4.5 to Infogix ER 4.6, the following properties **were added** to the Infogix ER properties file.

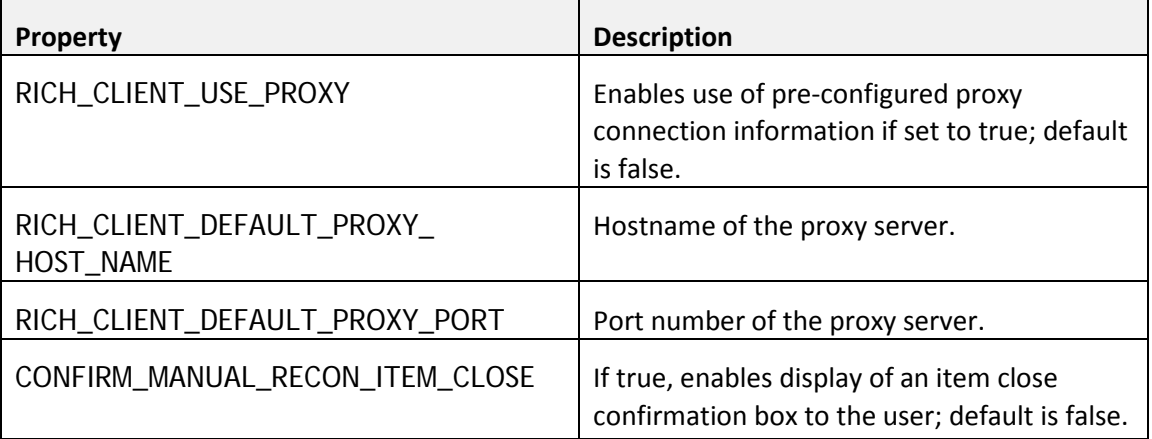

To enable and configure the behavior of the adjustment entry upload file functionality, the following properties were added to the Infogix ER properties file.

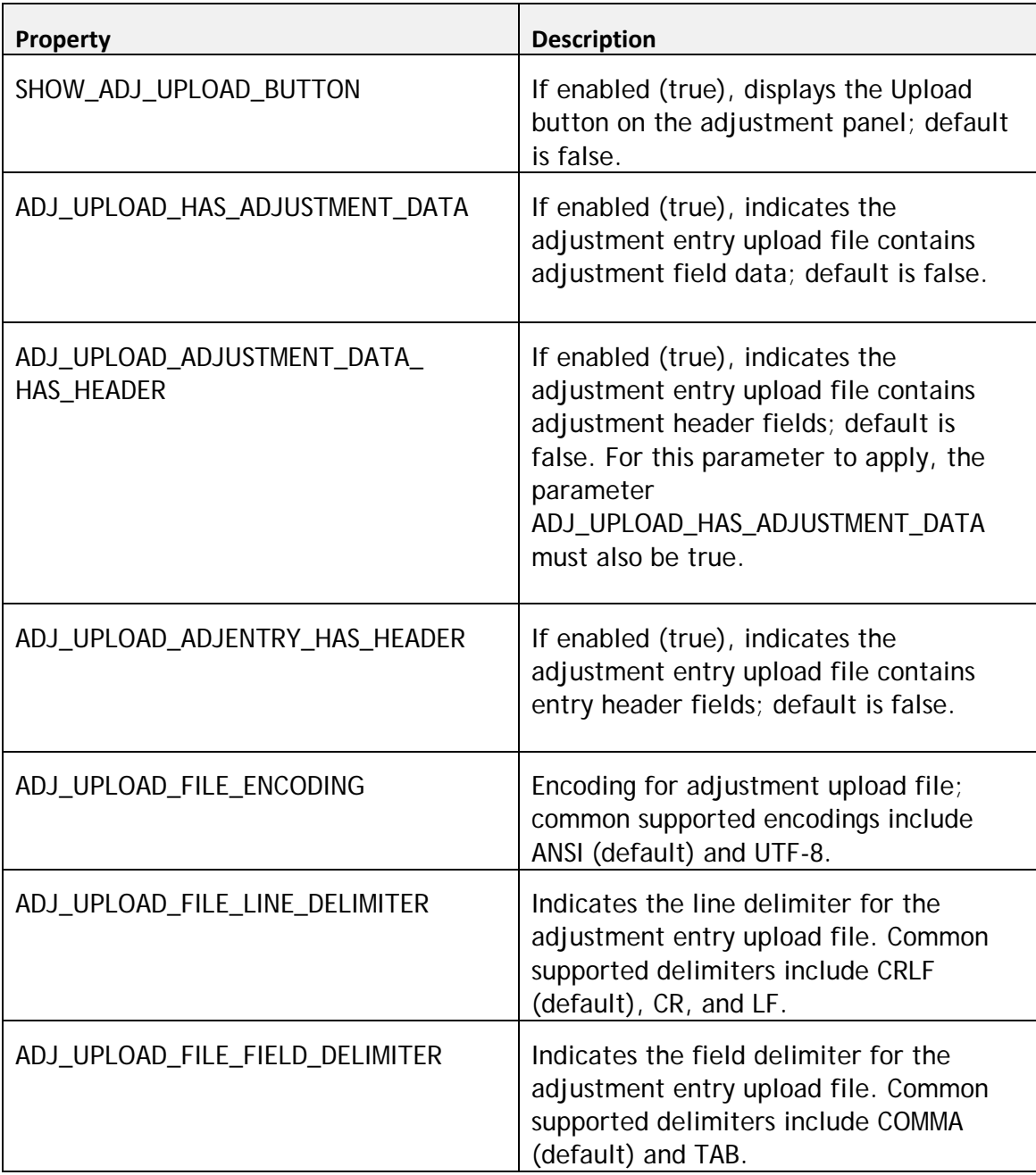

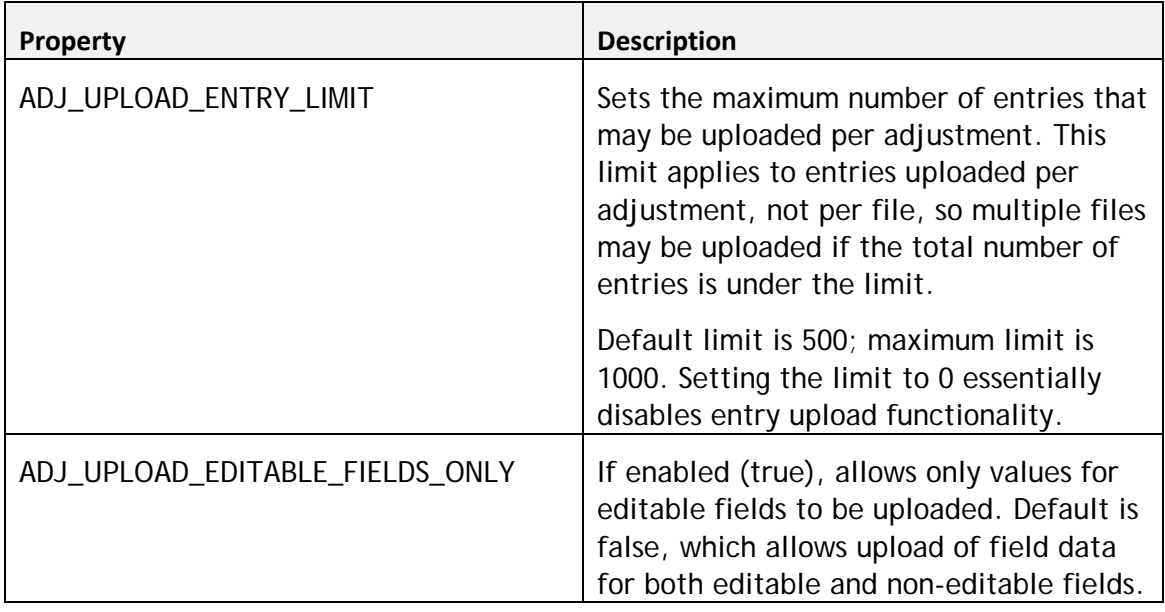

## <span id="page-12-0"></span>**Fixed in this Release**

The following issues have been fixed in this release of Infogix ER.

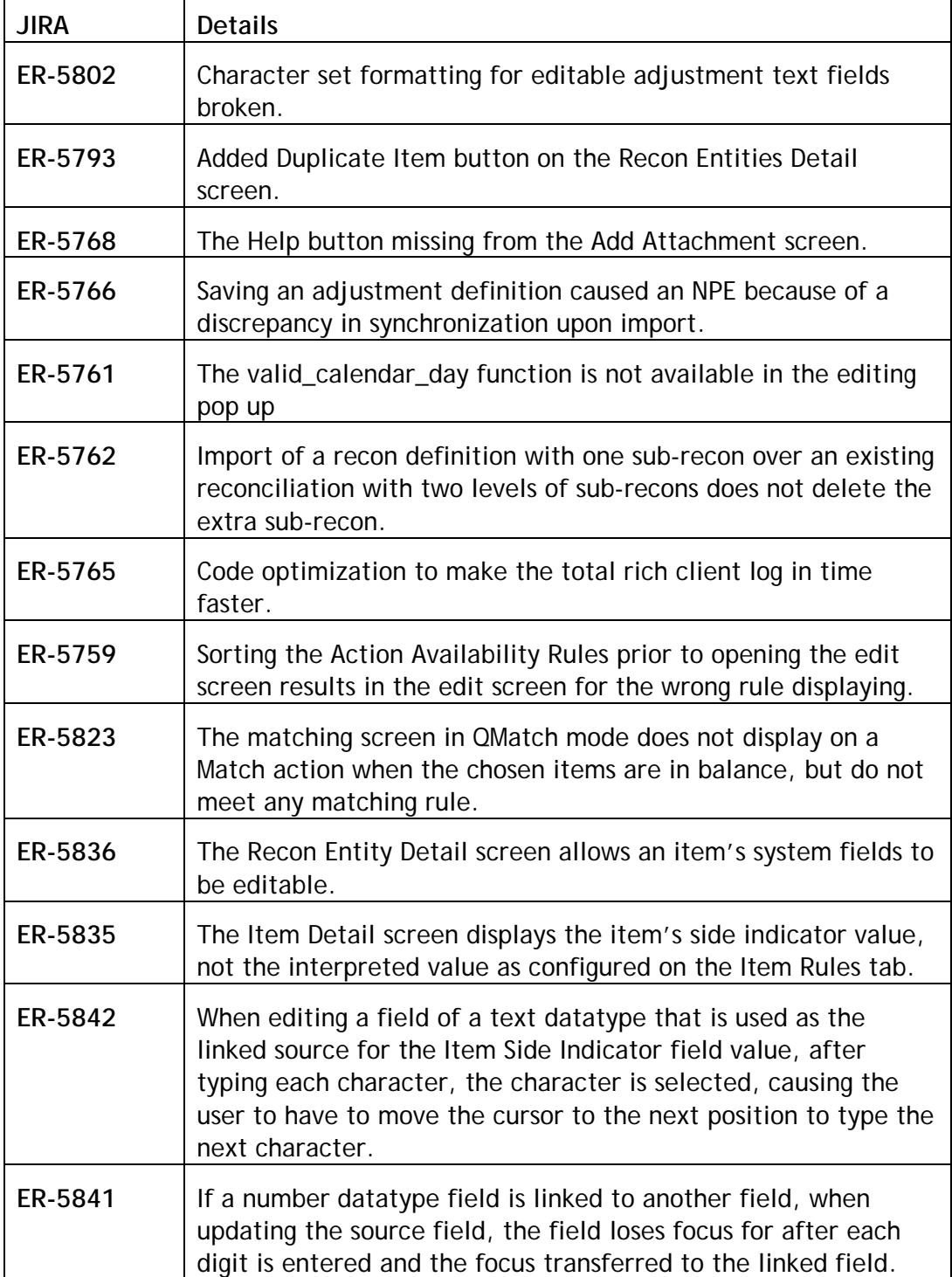

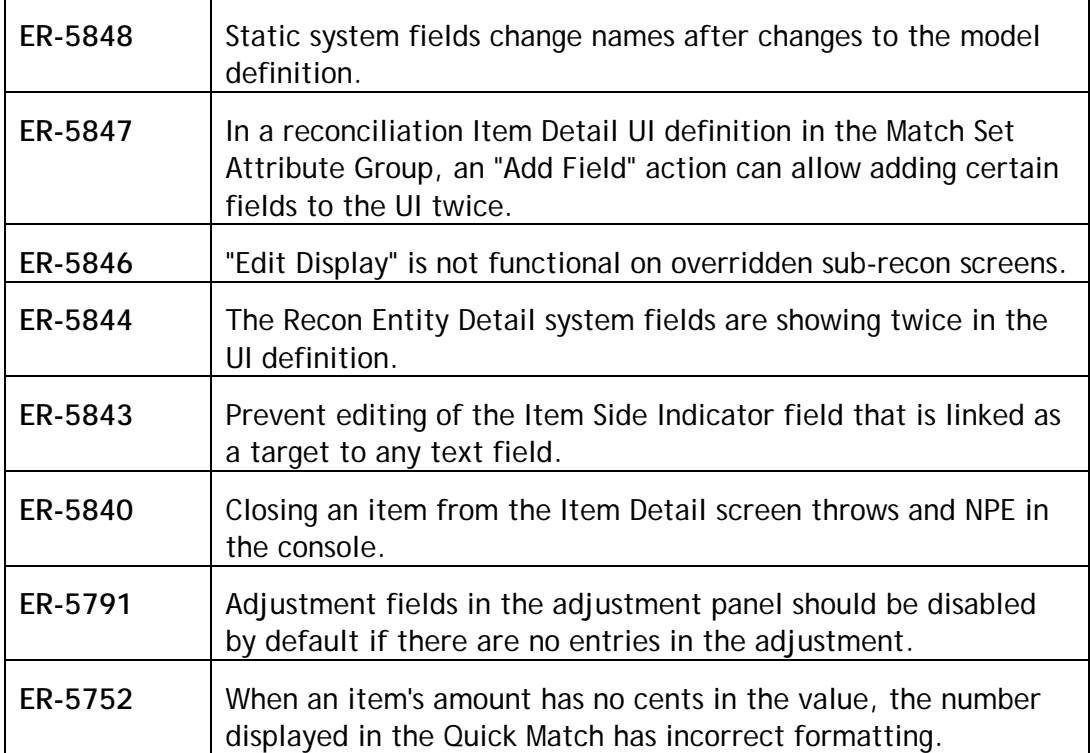

## <span id="page-14-0"></span>**Known Infogix ER Issues**

This section describes any known issues.

- The Cash Differences feature is currently not supported on SQL Server.
- Attempting to add a large (over 3990 characters) in-line note on an Item in a Recon Entity Detail window results in a *#RECON102: Error updating dynamic entity* error. Use the note function instead as a work around to this issue. (ER-3973)
- The size and location of the Rules UI Definition Preview window is not saved when the UI Definition is saved. (ER-5219)
- When running a saved search that includes a sorted results field, the sort is not preserved and used. (ER-5735)
- The Adjustment UI Definitions sometimes inserts non-viewable blank line in the Adjustment Attributed Group heading of the Entry Search tab. (ER-5831)
- On a reconciliation definition import, the Cancel button remains highlighted even after clicking Import. (ER-5262)
- The work owners screen allows the input of the special character dollar sign (\$) in the ID field during work owner creation. (ER-5232)
- In creating a work owner, tabbing to a field does not allow Ctrl-V to paste content. (ER-4948)
- A Letter field with a default value does not populate correctly to an Adjustment field via Workflow Rules. (ER-5673)
- For Cash Differences, the Teller screen fields First Name and Last Name require all capitals, resulting in zero results if a user enters lower case letters in the search criteria. (ER-4846)
- Clicking a result in the Rules Catalog search results opens the definition's general stack tab, not the specific tab on which the rule is configured. (ER-5149)
- When search in the Rules Catalog, sorting columns, then clicking Search again sets all columns back to the default order. (ER-5052)
- On the Adjustment Definition for the Entry Search screen, a blank entry is sometimes inserted Adjustment Attributes Group; this is not visible on the UI, but cannot be removed. (ER-5831)
- Asterisk is missing for some of required fields. (ER-5780)

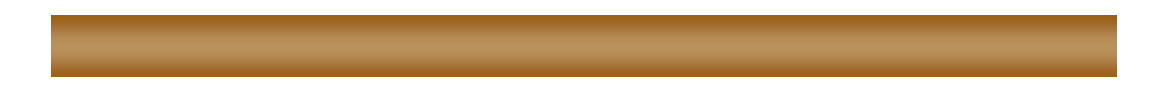

- Some fields on search screens can become misaligned. ER-5738/5737)
- In Cash Differences, occasionally a blank space in UI definition shows up as a "mini" field. (ER-5734)

## <span id="page-16-0"></span>**Platform Improvements**

This section summarizes changes to supported software, new features, and improvements for this release.

#### <span id="page-16-1"></span>**Software Supported**

For a complete list of supported software and hardware versions, see

<span id="page-16-2"></span><http://www.infogix.com/docs/Infogix-TechSpecs.pdf>

#### **Infogix Administrative Console Improvements**

Several enhancements were made to the Infogix administrative console for this release. The administrative console enables users to gather and provide information to Infogix Customer Support for use in troubleshooting run-time problems.

#### <span id="page-16-3"></span>**Process & Memory Viewer**

The Process & Memory Viewer displays processes that were executed, or are currently running on your system for the selected time interval. System activity information for each node is collected and graphically represented.

For Infogix Assure only:

- To reduce clutter on the screen, System Processes such as Results Action Rule Process, Search Indexing Process, and Retention Process information are no longer displayed by default. Users can add those processes to the display by selecting "Include System Processes" option in the Filter criteria.
- Users have the ability to view Control Point execution logs by double clicking the bar. Now, administrators will have the ability to view updated logs from a long running control point by clicking "Refresh" without having the need to close and re-open.
- Users now have the ability to stop a process gracefully. Double click the running process, and select "Stop Process" to stop the process. This eliminates the need to kill a process forcefully from the operating system, or by shutting down the server.

#### <span id="page-17-0"></span>**Event Subscription Management**

Infogix products use event subscriptions for internal and cross product communication. The Event Subscription management functionality adds the ability to correct an incorrect remote event configuration. Common errors include an incorrect remote host or port number that prevents the delivery of remote events. For example, an incorrect listener property can prevent Infogix Insight and Infogix Perceive from receiving Infogix Assure events.

Users can now view and update the connection properties when the hostnames are changed, or when the product is deployed on a new host.

**Warning:** Any changes to event subscription details can result in undesirable product functionality and loss of data. Do not make any changes unless advised by Infogix Customer Support.

#### <span id="page-17-1"></span>**Enhancements to Embedded Directory Deployments**

Infogix supports product deployments using an Embedded Directory, where the management of users accessing the products is managed within the product.

Several security, audit, and reporting enhancements have been added to Embedded Directory deployments in this release.

#### <span id="page-17-2"></span>**Password Security and Complexity**

Password and Account lockout policies determine the strength of the passwords and control when the accounts are locked out of Infogix products.

Embedded directory users can now configure their site-specific Password Complexity, Maximum password age, Enforce password history, Force password change after first use, and Account lockout policies.

Please see *Embedded Directory Properties* section, in the *Infogix Properties Guide* for more information.

#### <span id="page-17-3"></span>**Audit Logging**

For embedded directory deployments only, failed login attempts are now logged in the audit logs. The log message includes timestamp, name of the affected data and system component, and the identity of the user affecting the modification.

#### <span id="page-17-4"></span>**User Access Reports**

For embedded directory deployments only, an administrator or a super user can generate a report that shows a list of users that can access the product. The

report includes user attributes such as name, email/pager information, Roles, last login, and last password changed information.

#### <span id="page-18-0"></span>**OWASP Encoder**

The Platform now uses the OWASP Encoder to defend against Cross-Site Scripting attacks.

User input is encoded with the OWASP Encoder to prevent the execution of a malicious script.

More information can be found at [https://www.owasp.org/index.php/OWASP\\_Java\\_Encoder\\_Project](https://www.owasp.org/index.php/OWASP_Java_Encoder_Project)

## <span id="page-18-1"></span>**Known Platform Issues**

The following are known issues in Infogix Platform:

• Importing a calendar in the web-based interface causes a Java ClassNotFoundException in Infogix ER. Infogix ER users must use the rich client as instructed in the documentation to create, import, export, and modify all calendars.

## <span id="page-18-2"></span>**Changes to System Requirements**

To download the current technical specifications, see the Infogix Web site: [http://www.infogix.com/pages/products/er/infogix\\_er.aspx.](http://www.infogix.com/pages/products/er/infogix_er.aspx)

## <span id="page-18-3"></span>**Obtaining Product Updates**

Be sure to check for product updates by logging on to [http://support.infogix.com](http://support.infogix.com/) to download any applicable fix packs or patches.